## Apple Summer Beats Promo setup in ERatex (VORTX)

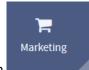

Click on the Marketing Button

then click on Manage Promotions.

## 1. Apple Summer Beats Solo3 setup Edit Promotion Screen

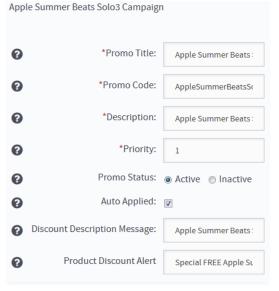

Give the promo a title and then a promo code that will be used to identify what type of promo it is.

Set the priority to 1

Set Status to Active and then Auto Applied The Discount description message will show up in the shopping cart for the customer letting them know that the promotion discount was applied to their purchase.

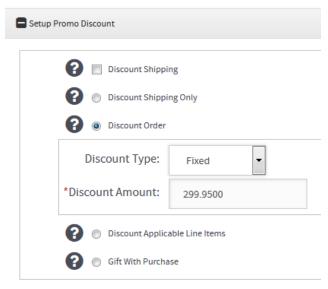

In the promo discount box we setup the discount to be applied within the promo. For this promo to work properly use the Discount Order and set it to a fixed discount type and then the discount amount.

Using either Discount Applicable Line Item or Gift with Purchase will not calculate properly and the customer will be charged for the headphones instead of getting the discount.

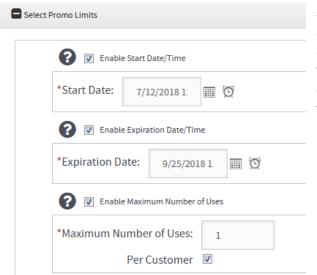

Set the limits for your promo to automatically start on a given day and time and then end on a set day and time. Limit the maximum number of uses per order to once and check the per customer box so that this enabled.

The next box is to enable the product requirements to what product the promo discount goes against (applied to). In this example the cart would have to have the Beats Solo 3 wireless headphone to get the discount. The next box will force that the cart must have one of the chosen Apple computers that is included in the promotion.

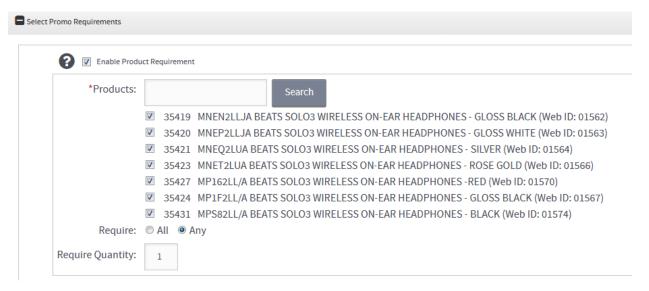

Enabling the Category requirement restricts the promo further so that to get the promo discount on one of the above headphones the shopping cart must have one of the listed computers otherwise the promo discount will not be applied to the purchase. Make sure to include child categories so that if you have variants set on the particular categories that those are automatically picked up in the promo.

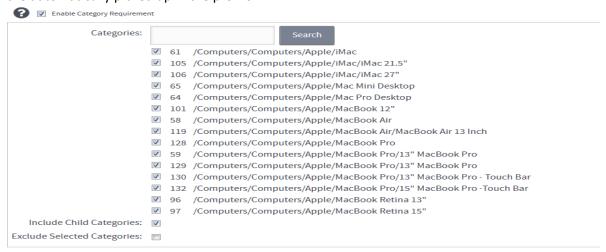

Finally save and refresh your site so that it will show up to the customers.

The next two sets of examples are for the Power Beats 3 and the Beats X.

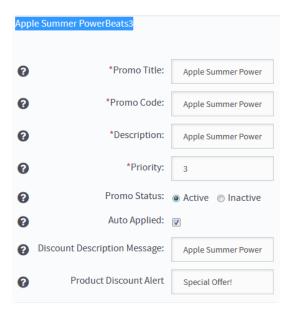

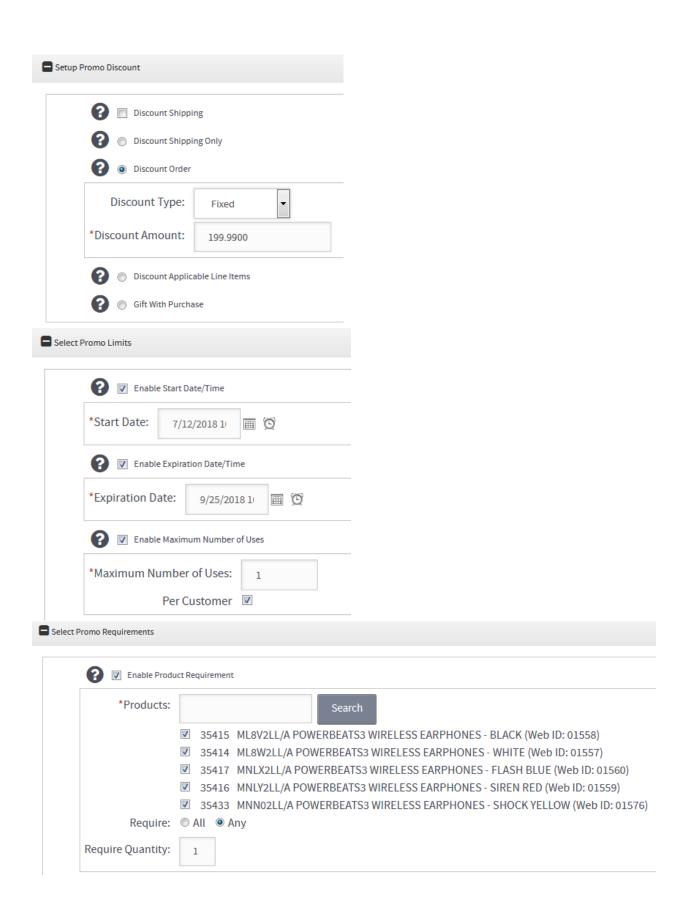

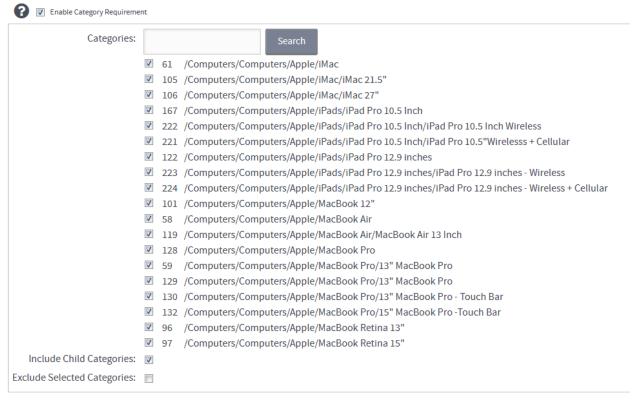

Finally save and refresh your site so that it will show up to the customers.

## Beats X

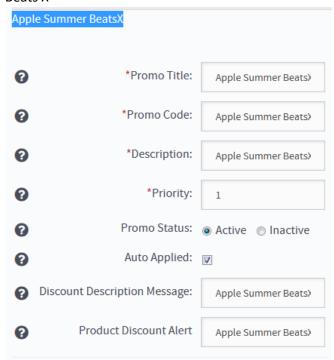

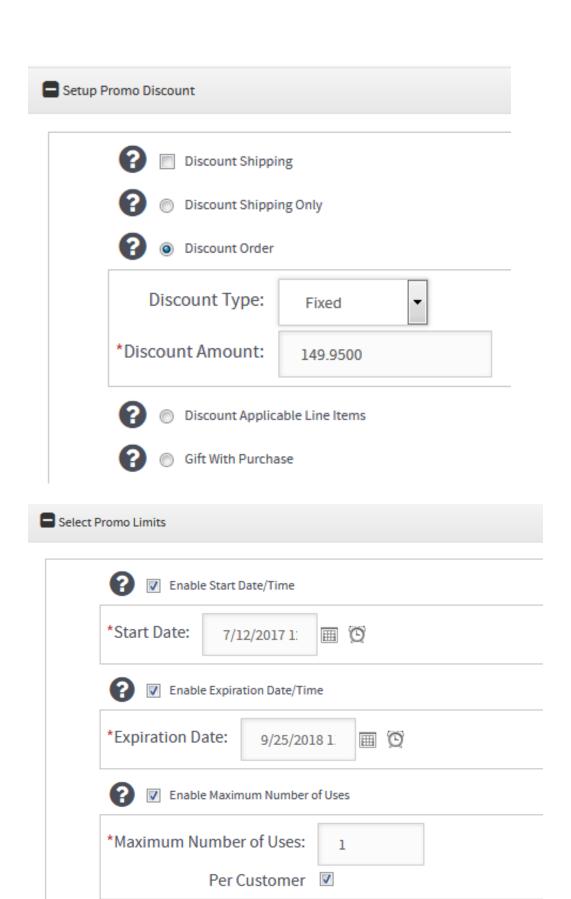

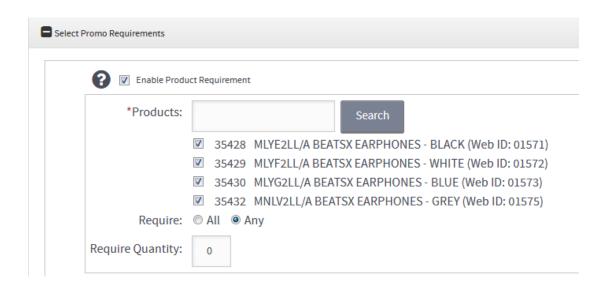

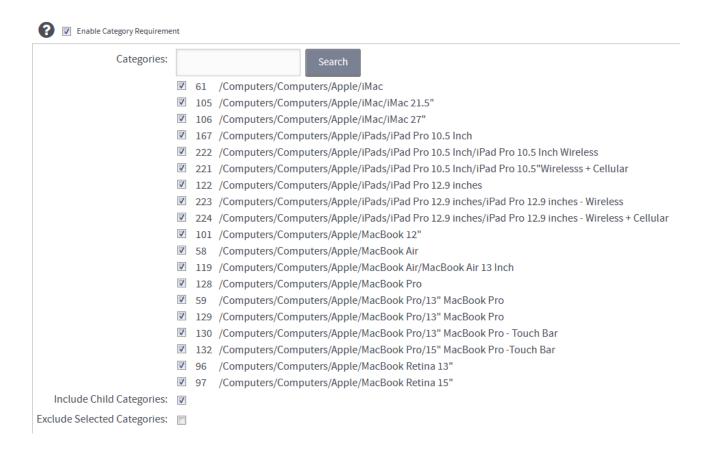

Finally save and refresh your site so that it will show up to the customers.